# **CommCare Messaging Frequently Asked Questions**

#### **This feature requires a CommCare Software Plan** ത

This feature is only available to CommCare users with a **Standard Plan** or higher. For more details, see the [CommCare Software Plan page.](http://www.commcarehq.org/software-plans/)

If you have a question that is not answered in the documentation, take it to [Stack Exchange](https://webapps.stackexchange.com/questions/). This is a great place to have your question answered quickly!

- [CommCare Messaging Frequently Asked Questions](#page-0-0)
	- [SMS Basics](#page-0-1)
		- [When should people use CommCare Messaging?](#page-1-0)
		- [When is SMS not the right technology solution?](#page-1-1)
		- [When should I use SMS instead of a CommCare app?](#page-1-2)
		- [How can I see my messaging data?](#page-1-3)
		- [How is the SMS Export different from the Message Log?](#page-1-4)
		- [Can I send SMS reminders over e-mail?](#page-1-5)
		- [Can CommCare Messaging work with USSD?](#page-1-6)
		- [How do I specify a language for sending messages?](#page-1-7)
	- [Case Management](#page-1-8)
		- How can I use case management in Messaging?
		- [What case properties are useful to set-up a Messaging project?](#page-1-10)
		- [What is the best process for building complex messaging?](#page-2-0)
		- [Can we dynamically trigger a workflow with SMS answers?](#page-2-1)
		- [How does CommCare support requests for in-app messaging?](#page-2-2)
		- [Can you set a case based triggers to arbitrary phone numbers or users \(mobile and web\)?](#page-2-3)
	- [Gateways](#page-2-4)
		- [When do I need to set up a gateway?](#page-2-5)
		- [What common risks should I be aware of regarding gateways?](#page-2-6)
		- [How do the established gateways on HQ work?](#page-2-7)
		- [Are gateways free?](#page-2-8)
		- [Who manages SMS gateways?](#page-3-0)
		- [Does CommCare have a preferred Gateway provider?](#page-3-1)
		- [What is the volume cut-off for a Telerivet gateway versus going to Telecoms?](#page-3-2)
		- How do I manage the SMS sending rate limit? Does it depend on my Telerivet subscription level?
		- [Is there a difference in Message Loads between inbound and outbound SMS?](#page-3-4)
		- [How do you test an SMS gateway?](#page-3-5)
		- [How do you test a gateway in multiple countries?](#page-3-6)
	- [SMS Surveys](#page-3-7)
		- [What question types can I use to send out questions via SMS survey?](#page-3-8)
		- [What are limitations for using SMS Surveys?](#page-3-9)
		- [How flexible is two way messaging?](#page-3-10)
		- [How do you test that the SMS survey is setup correctly?](#page-4-0)
		- [How do I test the send time of an SMS Survey?](#page-4-1)
	- [SMS Reminders](#page-4-2)
		- How do I reference a case property in an sms reminder?
		- [What happens when you re-activate a multi-event reminder?](#page-4-4)
		- [What is the index day a multi-event reminder?](#page-4-5)
	- [QA and Troubleshooting](#page-4-6)
		- [In what ways does CommCare Messaging most often break?](#page-4-7)
		- [How do you test that the project messaging is set-up correctly?](#page-4-8)
		- [Is testing SMS as difficult as it was a couple years ago?](#page-4-9)
	- [SMS and Finance](#page-4-10)
		- [Why does CommCare charge \\$.01 per SMS message?](#page-4-11)
		- [Do we have any messaging budget tools?](#page-5-0)
		- [How much does it cost to send messages internationally?](#page-5-1)
	- SMS Implementation
		- Has anyone done an SMS project where the intended beneficiary did not have a phone but the husband did?
		- [What is the best time of day to send reminder messages?](#page-5-4)

<span id="page-0-1"></span><span id="page-0-0"></span>CommCare Messaging Frequently Asked Questions

# SMS Basics

#### <span id="page-1-0"></span>**When should people use CommCare Messaging?**

- Projects that use CommCare for service delivery or monitoring.
- Projects that combine SMS with case management.

#### <span id="page-1-1"></span>**When is SMS not the right technology solution?**

- Data submissions that exceed the character limit (160 characters long)
- SMS is not a sustainable solution at scale without a clear and dedicated budget.

#### <span id="page-1-2"></span>**When should I use SMS instead of a CommCare app?**

- SMS is preferred if messages are sent outbound to personal phones
- SMS is preferred when Android devices are not available by all participants
- SMS is preferred when limited data is collected on a regular basis, around 5-8 indicators
- SMS is a good option if the users have very limited training time.

#### <span id="page-1-3"></span>**How can I see my messaging data?**

- Messaging data can be reviewed on the Data tab. Use the SMS Export option.
- Messaging data can be reviewed on the Reports tab. Use the Message Log to get insights into all of the messages sent or received in your project space.
- Check out the [SMS Reports](https://confluence.dimagi.com/display/commcarepublic/SMS+Reports) page to learn more!

#### <span id="page-1-4"></span>**How is the SMS Export different from the Message Log?**

They are not that different. The Message Log can be downloaded to Excel too. The SMS Export is in the same format, but is more scalable for large projects

#### <span id="page-1-5"></span>**Can I send SMS reminders over e-mail?**

- Yes. SMS reminders can be sent to e-mail.
- There is no cost and no character limit to send reminders over e-mail.
- Go to Message Content, and under the Send\* dropdown select e-mail.

#### <span id="page-1-6"></span>**Can CommCare Messaging work with USSD?**

- CommCare Messaging does not support USSD
- USSD stands for Unstructured Supplementary Service Data.
- If your project requires USSD, consider using a system like Telerivet. Telerivet's [USSD Expansion pack](https://telerivet.com/page/expansion) enables you to send USSD requests and receive replies via Telerivet, allowing you to check and recharge your phone's balance and interact with mobile banking services.

#### <span id="page-1-7"></span>**How do I specify a language for sending messages?**

- If you have multiple languages in your project, check that all languages appear under the Languages page. To set the language for a mobile worker, use the mobile worker page. To set the language for a case, include the case property "language\_code." English = en, French = fra.
- To learn more check out [CommCare Messaging Languages](https://confluence.dimagi.com/display/commcarepublic/CommCare+Messaging+-+Languages+and+Translations)

# <span id="page-1-8"></span>Case Management

#### <span id="page-1-10"></span><span id="page-1-9"></span>**How can I use case management in Messaging?**

- Case properties can be
	- used as a trigger for an SMS reminder or survey.
	- loaded to set the send date, send time.
	- referenced inside message content.

### **What case properties are useful to set-up a Messaging project?**

• These are some useful case properties

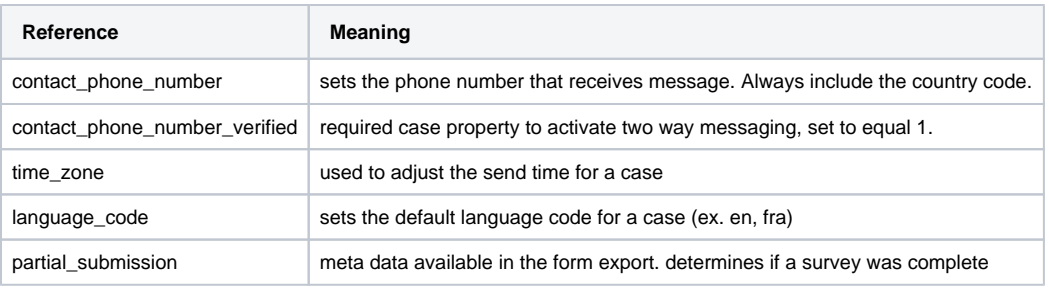

To see the complete list check out Setting up Reminders

#### <span id="page-2-0"></span>**What is the best process for building complex messaging?**

- Use SMS best practices and include SMS hidden values inside of your CommCare forms.
- Complex triggers can be calculated by using a hidden value that combines several questions into one output.

#### <span id="page-2-1"></span>**Can we dynamically trigger a workflow with SMS answers?**

- Yes. Submitting data through an SMS survey or Keyword can update case properties. • An updated case property can trigger a follow-up SMS reminder.
- An update case property can be used to update a case list for a mobile worker.
- No. SMS answers cannot directly trigger the submission of a secondary form.

#### <span id="page-2-2"></span>**How does CommCare support requests for in-app messaging?**

- For one off messages, a mobile worker can select a phone number from a case list and type a message using the native Android messaging app. In CommCare, form submissions can update hidden values. The CommCare Messaging system processes case updates to see if they trigger a
- rule set up in the configuration.
- CommCare does not support directly triggering SMS messages inside of a form.

#### <span id="page-2-3"></span>**Can you set a case based triggers to arbitrary phone numbers or users (mobile and web)?**

- There are ways to set random triggers in a form using advanced CommCare Functions.
- The output of that function can be saved as a case property.
- Web Users typically do not receive SMS messages. The same person can receive SMS messages if they are enrolled as a mobile worker.

### <span id="page-2-4"></span>**Gateways**

#### <span id="page-2-5"></span>**When do I need to set up a gateway?**

- A gateway is essential for international projects to support in-country messaging
- To learn more check out [Set-up an SMS Connection](https://confluence.dimagi.com/display/commcarepublic/Setup+SMS+Connection+for+Project)

#### <span id="page-2-6"></span>**What common risks should I be aware of regarding gateways?**

- Gateways act as a pass through. Delivery of SMS messages depends on the reliability of the local mobile operator.
- Gateways cannot send messages if they are offline.
- Gateways cannot guarantee that SMS messages are delivered on time.

#### <span id="page-2-7"></span>**How do the established gateways on HQ work?**

- [Twilio gateways](https://support.twilio.com/hc/en-us/articles/223183068-Twilio-international-phone-number-availability-and-their-capabilities#sms_enabled) use phone numbers maintained by CommCareHQ to send messages inside the US and a limited number of international countries. The per message rates can be high based on the country destination.
- To learn more check out [Gateway Options for SMS Projects](https://confluence.dimagi.com/display/commcarepublic/Gateway+Options+for+SMS+Projects)

#### <span id="page-2-8"></span>**Are gateways free?**

- CommCare HQ has established free Gateways in some countries. Today, we support gateways in Ethiopia, India, Lesotho, Mozambique, South Africa and Uganda.
- In most cases, gateways cost money. The primary costs include:
	- Purchase of the smartphone,
	- Maintenance of a phone number or active SIM card
	- Assuring the gateway has sufficient credit
	- And may include subscription costs of the Gateway provider
- Each message from CommCareHQ costs \$.01/message.
- If you have additional questions, reach out to [support@dimagi.com](mailto:support@dimagi.com) to learn more.

#### <span id="page-3-0"></span>**Who manages SMS gateways?**

- SMS Gateways are managed in the SMS Connectivity section of the Messaging Tab
- Project staff are responsible for managing SMS gateways.
- Project staff are best suited for this, especially if it requires monitoring and maintaining a phone numbers in the field.

#### <span id="page-3-1"></span>**Does CommCare have a preferred Gateway provider?**

- Both Twilio and Telerivet integrate easily with CommCareHQ.
- For international SMS projects, many projects use a separate Android phone to create a Telerivet gateway. This requires an active local SIM card.
- For U.S. based SMS projects, many projects choose to use Twilio. A web based phone number can be purchased for \$1/month.

#### <span id="page-3-2"></span>**What is the volume cut-off for a Telerivet gateway versus going to Telecoms?**

- If the messaging system is meant to deliver messages en masse at a specific time of day.
- Telerivet Gateways have an SMS rate limit, of about 600 messages per hour.
- Often projects will calculate the daily SMS rate limit, but should actually consider the peak number of messages per hour. The daily limit per Android gateway is 14400 messages a day.
- For example, 6,000 cases are all set to receive an SMS survey message at 10h00. The rate limit works such that it would take 10 hours to send out messages in batches of 600 message per hour. The last of these cases would receive their survey message at 20h00.

#### <span id="page-3-3"></span>**How do I manage the SMS sending rate limit? Does it depend on my Telerivet subscription level?**

- The SMS rate limit does not depend on the paid Telerivet subscription.
- The SMS rate limit can be increased by downloading Expansion Packs from the Google Play store. Each additional expansion pack raises the rate limit by 60 messages per hour. You can download up to 10 expansion packs.
- One way to further increase the SMS rate limit, is to purchase an additional Android phone, and add a local SIM card.
- CommCare Messaging supports splitting contacts between gateways.

#### <span id="page-3-4"></span>**Is there a difference in Message Loads between inbound and outbound SMS?**

- Inbound SMS messages do not have rate limits
- Outbound SMS message do have rate limits, based on the gateways capacity. Shortcodes do not have the same rate limits.

#### <span id="page-3-5"></span>**How do you test an SMS gateway?**

- To test an SMS gateway, test each of the rules in your SMS system design.
- The first priority is to confirm that messages are sent to phones, and incoming messages are received.
- To pass gateway tests, there must be an active gateway phone and a working API connection.

### <span id="page-3-6"></span>**How do you test a gateway in multiple countries?**

- To test an SMS gateway in multiple countries, procure a SIM card for each country mobile operator. Start by sending test messages to each phone. Once received, send in a response to confirm that messages can be sent both ways.
- For more information regarding managing your SMS system check out the [Telerivet FAQ](https://telerivet.com/help/android/faq) for helpful tips.

# <span id="page-3-7"></span>SMS Surveys

#### <span id="page-3-8"></span>**What question types can I use to send out questions via SMS survey?**

- Good
	- Integer, respond with a number
	- Single-select, respond with a specific choice
	- Date based, set the date sequence for your project space
- Not so good
	- Text questions are prone to error data entry errors, and hard to interpret
- Not supported
	- · Images, multimedia
	- GPS

# <span id="page-3-9"></span>**What are limitations for using SMS Surveys?**

- SMS Surveys require inbound messages. Support for inbound messages is limited to projects with a subscription that is PRO or higher.
- SMS Surveys are not idea for collecting unstructured incoming messages
- A contact cannot have more than one open survey at a time.
- <span id="page-3-10"></span>A contact cannot restart or overwrite submitted SMS surveys

#### **How flexible is two way messaging?**

Two way messaging with mobile workers requires a verification workflow to enable inbound messages, where each phone replies '123' to establish the phone number in HQ.

#### <span id="page-4-0"></span>**How do you test that the SMS survey is setup correctly?**

Try creating a Keyword, that can trigger the form used for the SMS survey.

#### <span id="page-4-1"></span>**How do I test the send time of an SMS Survey?**

Timezones in HQ are set to UTC as a standard. Use the reminder calendar, to compare the time configured in the reminder to the planned delivery in the calendar.

# <span id="page-4-2"></span>SMS Reminders

#### <span id="page-4-3"></span>**How do I reference a case property in an sms reminder?**

- In the content section of the reminder set-up, you can reference a case property using the syntax {[case.name](http://case.name/)} or {case.phone\_number}. Follow the link to learn more about Setting Up Reminders
- Note: The case property must exist to be output in the SMS message.
- Note: It is important to use brackets { } and not parentheses.

#### <span id="page-4-4"></span>**What happens when you re-activate a multi-event reminder?**

- If you re-activate a reminder your Index Day will reset to 0 for all the contacts who receive that reminder.
- Do not reactivate a reminder if you have a long sequence of messages.

#### <span id="page-4-5"></span>**What is the index day a multi-event reminder?**

- A multi-event reminder starts at Day 0. Each day thereafter increments by 1.
- If your reminder is activated on Monday, Day 1 is a Tuesday, Day 2 is a Wednesday and so on.
- To learn more check out Sending Multi-Event Reminders.

# <span id="page-4-6"></span>QA and Troubleshooting

#### <span id="page-4-7"></span>**In what ways does CommCare Messaging most often break?**

- Phone number configuration issues
	- The contact\_phone\_number is incomplete
	- The contact\_phone\_number is missing a country code
	- The contact\_phone\_number is not verified. Complete verification workflow for mobile workers. For cases, save and update the case property.
- Gateway goes offline
	- Gateway runs out of credit for sending messages
	- The SIM card is disconnected by the mobile operator for exceeding SMS volume thresholds.
- SMS Reminders are not activated

#### <span id="page-4-8"></span>**How do you test that the project messaging is set-up correctly?**

- Message Log: Start by reviewing the message log to review any test data.
- Reminder Calendar: Check the reminder's calendar to see the upcoming messages for your configuration. Select one of the calendar message recipients.
- Contact: Review the case data of an active case and any relevant case properties
- Reminders: Open up reminders, verify case properties that serve as triggers.

#### <span id="page-4-9"></span>**Is testing SMS as difficult as it was a couple years ago?**

Testing SMS is difficult. Without close monitoring, SMS systems can fail silently. If you experience an error please reach out to [support@dimagi.](mailto:support@dimagi.com) [com](mailto:support@dimagi.com).

<span id="page-4-10"></span>SMS and Finance

<span id="page-4-11"></span>**Why does CommCare charge \$.01 per SMS message?**

This cost is used to support our infrastructure to process all SMS tasks, from scheduling the reminder, to processing the sms, and handing it off to the gateway.

#### <span id="page-5-0"></span>**Do we have any messaging budget tools?**

- Take into account the standard cost per message.
	- Is the cost increased if messages are sent between local operators?
	- Is there a cost for local SIM cards or phone lines?
- Consider the volume of messages
	- How many cases will be contacted?
	- How many messages will each contact receive?
	- What is the maximum volume of messages per hour?
- How many Android smartphones are needed as gateways to support your SMS volume?
- Will the project procure phones for the SMS related work?

#### <span id="page-5-1"></span>**How much does it cost to send messages internationally?**

- Messaging costs vary based on the local mobile operator.
- Budget for the standard CommCare HQ messaging rate \$.01 per message.
- To get a rough idea of the delivery costs, check out the [Twilio Pricing Page](https://www.twilio.com/sms/pricing/et).
- Tip: Working directly with mobile operators can be a cost effective solution.
- Note: Sending text messages between countries will be more expensive.

## <span id="page-5-2"></span>SMS Implementation

#### <span id="page-5-3"></span>**Has anyone done an SMS project where the intended beneficiary did not have a phone but the husband did?**

- Yes. This is more frequent then you might expect, as phone ownership amongst women is not a guarantee.
- CommCare Messaging supports one primary phone number. During case registration, the preferred phone number is set as the recipient. The  $\bullet$ field contact\_phone\_number is a case property and can be updated over time.

#### <span id="page-5-4"></span>**What is the best time of day to send reminder messages?**

- Before setting a send time, consult with recipients to understand their daily routines.
- The best practices is to allow each contact to set a time that works for them.
- If possible, allow the send time to be flexible so that users to change it over the life of the project.